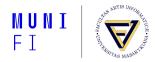

# A Gentle Introduction to Markdown for Writers

Tereza Vrabcová

Faculty of Informatics, Masaryk University Brno, Czech Republic

July 23, 2022

#### What even is Markdown?

- Arkdown is a light markup language, developed in 2004 by John Gruber.
- It allows us to create plain text documents which are:
  - easy to read
  - easy to write

#### Contents

#### **Basic Syntax**

Plain Text Paragraphs and Line Breaks Emphasis Lists, Ordered and Unordered Headings Code Blockquotes Images and Rulers Hyperlinks Extended Syntax Format Conversion Converter Options Installation TEX Live Pandoc Example Document Additional Materials

#### **Markdown Syntax**

- There are many implementations of Markdown, and as Gruber's definition was ambiguous in places, their outputs may differ.
- The outputs presented in this part are in accordance to CommonMark, standard syntax specification for Markdown, first proposed in 2014.
- For each element, we will be looking at *a* way to achieve our goal, not for *every* way.
- Elements are divided into two groups:
  - Basic Syntax: The element is a part of Gruber's description and is supported by all Markdown implementations.
  - Extended Syntax: The element adds an additional feature to Markdown but is not in every implementation.
- We will be going over the *Basic Syntax* elements only today.

**Basic Syntax** 

# **Basic Syntax**

#### **Plain Text**

- Text is the basic building block of the document.
  - But without formatting, the text is, well, plain.
  - This might lead to trouble reading the document if it is particularly dense.
- Let's take a look how such document might look like.

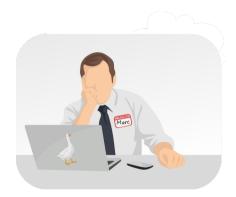

This is Marc.

My
 Artificial
 Ruthless
 Correspondent

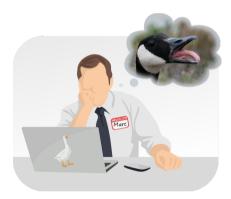

This is Marc.

My

 $\mathbf{A}$ rtificial

 $\mathbf{R}$ uthless

Correspondent

He likes geese, *a lot*.

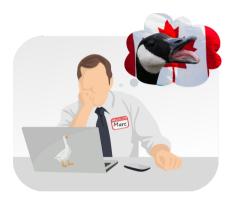

- This is Marc.
  - **M**y

**A**rtificial

**R**uthless

Correspondent

- He likes geese, *a lot*.
  - Especially the Canadian ones

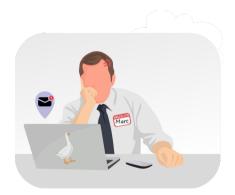

- This is Marc.
  - **M**y
    - **A**rtificial
    - **R**uthless
    - Correspondent
  - He likes geese, *a lot*.
    - Especially the Canadian ones
  - He is also very short-tempered.

#### Plain Text Marc's Email I

How dare you! Canadian geese are extremely cuddly and deserve our love and affection! They can hiss like a snake and they can chase away burglars, what more do vou want? Their bad reputation is nothing more than a propaganda spread by the DuckDuckGo people. Regards, Marc

How dare you! Canadian geese are extremely cuddly and deserve our love and affection! They can hiss like a snake and they can chase away burglars, what more do you want? Their bad reputation is nothing more than a propaganda spread by the DuckDuckGo people. Regards, Marc

#### **Paragraphs and Line Breaks**

For better readability, we can divide the document into *paragraphs*.

- This we do by adding a blank line in between them.
- The line may only consist of 0+ spaces.
- To go down just one line and not leaving the paragaph, we can use the *line break*.
  - We add two spaces at the end of the line where we want the break to be.

### Paragraphs and Line Breaks Marc's Email II

How dare you! Canadian geese are extremely cuddly and deserve our love and affection!

They can hiss like a snake and they can chase away burglars, what more do you want?

Their bad reputation is nothing more than a propaganda spread by the DuckDuckGo people.

Regards,<u> </u> Marc How dare you! Canadian geese are extremely cuddly and deserve our love and affection!

They can hiss like a snake and they can chase away burglars, what more do you want?

Their bad reputation is nothing more than a propaganda spread by the DuckDuckGo people.

Regards, Marc

#### **Emphasis**

To draw the eyes of the reader to a specific word (a phrase), or to denote a change in the word stress, we have three types of emphases we can use:

- emphasis, denoted as \*emphasis\*, commonly rendered as *italics*,
- **strong**, denoted as \*\*strong\*\*, commonly rendered as **bold**
- strong and emphasis, denoted as \*\*\*strong and emphasis\*\*\*.
- Things to keep in mind:
  - The emphasized phrase cannot have leading, nor trailing, spaces. Emphasized silence in this case looks the same as normal silence, so no need to add it inside.
  - In case we want to use the asterisk (or two, or three) as the symbol literal, we can escape it using backslash \\*.
  - Emphasis is not the only element which uses asterisks, so be mindful of that. We will discuss the other elements in a moment.

#### Emphasis Marc's Email III

How \*dare\* you! Canadian
geese are extremely
cuddly and deserve our
\*\*love\*\* and \*\*affection\*\*!

They can hiss like a snake and they can chase away burglars, \*what more do you want?\*

Their bad reputation is nothing more than a propaganda spread by the \*\*\*DuckDuckGo\*\*\* people.

Regards,<u> </u> Marc How *dare* you! Canadian geese are extremely cuddly and deserve our **love** and **affection**!

They can hiss like a snake and they can chase away burglars, *what more do you want?* 

Their bad reputation is nothing more than a propaganda spread by the *DuckDuckGo* people.

Regards, Marc

#### Lists, Ordered and Unordered

- Most of this presentation is written in a form of lists.
- There are two main types of lists:
  - Unordered: A bulleted list of items, and
  - 1. Ordered: A numbered list of items.
    - 0. Ordered list can can only have positive numbers (and 0).
- Things to keep in mind:
  - Lists can be nested, using four spaces or a TAB space per nesting level.
  - The bullet / number with period *must* be followed by 1-4 spaces.
  - There are three types of bullets to choose from for the unordered list: +, -, and \*. The bullets can be used interchangeably together.
  - Lists will be automatically combined together, even if separated by a blank line.

#### Lists, Ordered and Unordered Marc's Outline I

- -\_duck bad
  - -\_bad omen
  - -\_warning
  - -\_face
- -\_goose good
  - -\_pros: gold eggs
  - -\_cons: wild chases
- -\_actually positive?
- -\_introduction
- -\_conclusion

- duck bad
  - omen
  - warning
  - face
- goose good
  - pros: gold eggs
  - cons: wild chases
    - actually positive?
- introduction
- conclusion

#### Lists, Ordered and Unordered Marc's Outline IIa

#### 3. duck bad - bad omen - warning - face 2. goose good - pros: aold eaas - cons: wild chases - actually positive? 1. introduction 4. conclusion

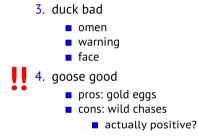

- 5. introduction
- 6. conclusion

#### Lists, Ordered and Unordered Marc's Outline IIb

1.\_introduction
2.\_goose good
 1.\_pros: gold eggs
 2.\_cons: wild chases
 -\_actually positive?
3.\_duck bad
 1.\_omen
 2.\_warning
 3.\_face
4. conclusion

- 1. introduction
- 2. goose good
  - 1. pros: gold eggs
  - 2. cons: wild chases
    - actually positive?
- 3. duck bad
  - 1. omen
  - 2. warning
  - 3. face
- 4. conclusion

#### **Headings**

- Headings and subheadings are a way to understand and easily navigate the document's structure.
- Six levels of heading are available, from the top most level 1, denoted as # level 1; to the lowest level 6, denoted as ###### level 6.
  - This type does not support multiline headings.
  - There are two alternative heading types that do, for level 1 and 2.

```
First level___
heading with___
multiple lines
===
```

```
Second level___
heading
```

#### First level heading with multiple lines Second level heading

- Things to keep in mind:
  - The # headings must have the last # followed by at least one space.
  - The alternative headings cannot have a blank line between the text and the character lines.

#### Headings Marc's Article I

#\_In Defense of the Canadian Goose ##\_Goo(d|se) ###\_How to Import Goose ##\_Quacking Mad ###\_How About DuckDuck\*No\* ##\_Conclusion

## In Defense of the Canadian Goose

## Goo(d|se)

How to Import Goose

## **Quacking Mad**

How about DuckDuckNo

### Conclusion

#### Code

- For (not only) the coding enthusiasts, we can denote a line as a code, using backticks :
- To have multiple lines of code, we need to indent each line with at least four spaces / one TAB space.

#### Code Marc's Article II

`from Canada
import Goose as pet`

if Marc.country() \
== 'Canada':
 Marc.adopt(pet)

```
from Canada import Goose as pet
```

if Marc.country() \
== 'Canada':
 Marc.adopt(pet)

#### **Blockquotes**

- Blockquotes can be used to highlight a quote or to emulate the look of conversation threads.
- Every quote needs to be preceeded by the > sign.
- Blockquotes can be nested and can contain other elements.
- Things to keep in mind:
  - Blockquotes *can* contain other elements.
    - Using more than four spaces in a row invokes code block. It should be invoked only when we really want it.
  - Blockquotes can be multiline.
  - Blockquotes can contain multiple paragraphs. Having two paragraphs as separate blockquotes of the same nesting level, we add a blank blockquote of the same level in between them.

| > <i>This is a</i><br>multi line | This is a<br>multi line |
|----------------------------------|-------------------------|
| >                                |                         |
| > Second par                     | Second par              |

#### Blockquotes Marc's Article III

\*\*From Emojipedia:\*\*

- > Goose is a candidate for inclusion in Unicode 15.0 scheduled for release in 2022 and was added to draft Emoji 15.0 in 2022. >> Very excited! >>
- >> -\_Very!

>

> If approved in late 2022, this emoji is likely to arrive on most platforms in 2023.

#### From Emojipedia:

Goose is a candidate for inclusion in Unicode 15.0 scheduled for release in 2022 and was added to draft Emoji 15.0 in 2022.

Very excited!

Very!

If approved in late 2022, this emoji is likely to arrive on most platforms in 2023.

#### **Images and Rulers**

- Images are a great visual aid that can enlighten us what we are reading about, or what we are about to.
  - ![alt text](link-to-the-image)
  - *alt text*: Alternative text displayed in case the image has not been found.
  - *link-to-the-image*: Hyperlink to the image.
    - When referring to a local source, we can use a relative path, otherwise it needs to be absolute.
- **Thematic break** is most often used to separate content on a page.
- The rule consists of three or more asterisks \*\*\*, dashes ---, or underscores \_\_\_\_.
- Things to keep in mind:
  - Multiline heading level 2 is one blank line away from a horizontal rule.
  - Both elements can have up to three leading spaces, any more invokes the code element.

# Images and Rulers

![Canadian goose with a gosling] (https://upload.wikimedia.org/ wikipedia/commons/thumb/2/2f/ Canada\_Goose\_with\_gosling\_on\_ back.jpg/311px-Canada\_Goose\_ with\_gosling\_on\_back.jpg)

\*\*\*

In Defense of the Canadian Goose ===

by \*Marc D. Common\*

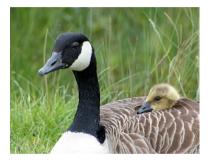

# In Defense of the Canadian Goose

by Marc D. Common

#### Hyperlinks

- Hyperlinks are a very useful way to access data without having to write out the full address by ourselves.
  - Unless the hyperlink is printed out.
- Hyperlink is similar to the image element.
  - Image element is after all a hyperlink subtype.
- [alt-text](link-to-be-clicked "link title")
  - alt-text: Alternative text displayed instead of the link itself.
  - *link-to-be-clicked*: Hyperlink pointing to one of the following:
    - another part of the document,
    - different document, or a
    - webpage.
  - link title: Title of the link
  - This is called an *inline link*.
- [alt-text]: link-to-be-clicked
  - This is an indirect link.
  - Useful when reusing the same link multiple times.

#### Hyperlinks Marc Friend's Inbox

Ηi,

I live.

```
[Oh Canada.](https://
www.iamright.com/
justice-for-goose)
```

Marc

Hi,

I live.

Oh Canada.

Marc

**Extended Syntax** 

# **Extended Syntax**

Just a little taste

These elements are not available in all Markdown implementations.

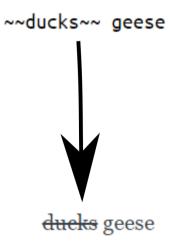

#### **Extended Syntax**

These elements are not available in all Markdown implementations.

```
"firstName": "Goose",
                             "lastName": "Canadian",
                             "country": "Canada"
. . .
   ison
{
 "firstName": "Goose".
 "lastName": "Canadian",
 "country": "Canada"
3
. . .
```

These elements are not available in all Markdown implementations.

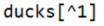

```
[^1]: They are evil.
```

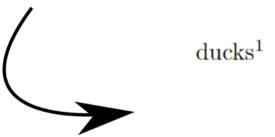

<sup>1</sup>They are evil.

#### **Extended Syntax**

These elements are not available in all Markdown implementations.

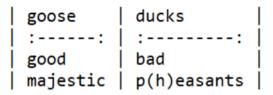

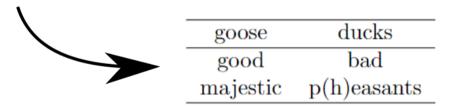

These elements are not available in all Markdown implementations.

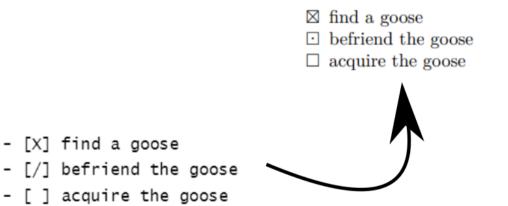

Format Conversion

## **Format Conversion**

#### **Converter Options**

- Markdown package in 上下EX
  - We have the ability to switch between  $\&T_EX$  and Markdown, if we so desire.
- Pandoc
  - Offers a large number of formats to convert to and from.

- Markdown package is a part of T<sub>E</sub>X Live.
- Windows:
  - 1. We download the executable file from a CTAN mirror.
  - 2. We run the executable install-tl-windows.exe
  - 3. Install.

#### T<sub>E</sub>X Live

- 1. We download the archive file from a CTAN mirror.
  - (cd /tmp: to get to our working directory first)
  - wget https://mirror.ctan.org/systems/texlive/tlnet/install-tl-unx.tar.gz

## T<sub>E</sub>X Live

- 1. We download the archive file from a CTAN mirror.
  - (cd /tmp: to get to our working directory first)
  - wget https://mirror.ctan.org/systems/texlive/tlnet/install-tl-unx.tar.gz
- 2. zcat install-tl-unx.tar.gz | tar xf
  - *zcat*: Allows us to view the compressed file without uncompressing it.
  - *tar*: Allows us to extract the contents of the archive. Option -x denotes we are extracting an archive file, with option -f we then pass the filename of the archive file.

## T<sub>E</sub>X Live

- 1. We download the archive file from a CTAN mirror.
  - (cd /tmp: to get to our working directory first)
  - wget https://mirror.ctan.org/systems/texlive/tlnet/install-tl-unx.tar.gz
- 2. zcat install-tl-unx.tar.gz | tar xf
  - *zcat*: Allows us to view the compressed file without uncompressing it.
  - tar: Allows us to extract the contents of the archive. Option -x denotes we are extracting an archive file, with option -f we then pass the filename of the archive file.
- 3. We move into the extracted directory.
  - cd install-tl-\*

## T<sub>E</sub>X Live

- 1. We download the archive file from a CTAN mirror.
  - (cd /tmp: to get to our working directory first)
  - wget https://mirror.ctan.org/systems/texlive/tlnet/install-tl-unx.tar.gz
- 2. zcat install-tl-unx.tar.gz | tar xf
  - *zcat*: Allows us to view the compressed file without uncompressing it.
  - tar: Allows us to extract the contents of the archive. Option -x denotes we are extracting an archive file, with option -f we then pass the filename of the archive file.
- 3. We move into the extracted directory.
  - cd install-tl-\*
- 4. We run the installer.
  - perl ./install-tl -no-interaction
  - Running the installer without the -no-interaction option, we will be dropped into an interactive installation menu.
  - We can also change the default paper size to *letterpaper* by using the option
    - -paper=letter. Otherwise, default is A4.

## T<sub>E</sub>X Live

- 1. We download the archive file from a CTAN mirror.
  - (cd /tmp: to get to our working directory first)
  - wget https://mirror.ctan.org/systems/texlive/tlnet/install-tl-unx.tar.gz
- 2. zcat install-tl-unx.tar.gz | tar xf
  - *zcat*: Allows us to view the compressed file without uncompressing it.
  - tar: Allows us to extract the contents of the archive. Option -x denotes we are extracting an archive file, with option -f we then pass the filename of the archive file.
- 3. We move into the extracted directory.
  - cd install-tl-\*
- 4. We run the installer.
  - perl ./install-tl -no-interaction
  - Running the installer without the -no-interaction option, we will be dropped into an interactive installation menu.
  - We can also change the default paper size to *letterpaper* by using the option -paper=letter. Otherwise, default is A4.
- 5. We prepend the TEXLive binary directory to our PATH.
  - PATH=/usr/local/texlive/2022/bin/x86\_64-linux:\$PATH

#### Pandoc

- Windows:
  - 1. We download the installer from the Pandoc website.
  - 2. We run the installer.
- For more *cmd* based Windows users, we have alternatives (package managers).
  - chocolatey
    - choco install pandoc
  - winget
    - winget install pandoc
- It is recommended to use only one installation method at the time, as we can end up with two separate Pandoc installations otherwise.

#### Pandoc

- Linux:
  - 1. We download the binary package from the Pandoc download page.
    - wget https://github.com/jgm/pandoc/releases/download/2.18/pandoc-2.18-1amd64.tar.gz

#### **Pandoc**

- 1. We download the binary package from the Pandoc download page.
  - wget https://github.com/jgm/pandoc/releases/download/2.18/pandoc-2.18-1amd64.tar.gz
- 2. We install the package.
  - tar xvzf \$TGZ -strip-components 1 -C \$DEST

#### Pandoc

- 1. We download the binary package from the Pandoc download page.
  - wget https://github.com/jgm/pandoc/releases/download/2.18/pandoc-2.18-1amd64.tar.gz
- 2. We install the package.
  - tar xvzf \$TGZ -strip-components 1 -C \$DEST
  - *tar*: Allows us to extract the contents of the archive.
    - -x: denotes we are extracting an archive file.
    - -v: tar lists all processed files
    - -z: archive is filtered through gzip (tool to decompress the archive)
    - -f: we are passing the filename of the archive file.

#### Pandoc

- 1. We download the binary package from the Pandoc download page.
  - wget https://github.com/jgm/pandoc/releases/download/2.18/pandoc-2.18-1amd64.tar.gz
- 2. We install the package.
  - tar xvzf \$TGZ -strip-components 1 -C \$DEST
  - tar: Allows us to extract the contents of the archive.
    - -x: denotes we are extracting an archive file.
    - -v: tar lists all processed files
    - -z: archive is filtered through gzip (tool to decompress the archive)
    - -f: we are passing the filename of the archive file.
  - *\$TGZ*: Path to the downloaded file. If we ran the wget in the /tmp directory, then TGZ=/tmp/pandoc-2.18-1-amd64.tar.gz.

#### **Pandoc**

- 1. We download the binary package from the Pandoc download page.
  - wget https://github.com/jgm/pandoc/releases/download/2.18/pandoc-2.18-1amd64.tar.gz
- 2. We install the package.
  - tar xvzf \$TGZ -strip-components 1 -C \$DEST
  - *tar*: Allows us to extract the contents of the archive.
    - -x: denotes we are extracting an archive file.
    - -v: tar lists all processed files
    - -z: archive is filtered through gzip (tool to decompress the archive)
    - -f: we are passing the filename of the archive file.
  - *\$TGZ*: Path to the downloaded file. If we ran the wget in the /tmp directory, then TGZ=/tmp/pandoc-2.18-1-amd64.tar.gz.
  - -strip-components 1: Tar strips the leading component from the filename we are extracting.

#### Pandoc

- 1. We download the binary package from the Pandoc download page.
  - wget https://github.com/jgm/pandoc/releases/download/2.18/pandoc-2.18-1amd64.tar.gz
- 2. We install the package.
  - tar xvzf \$TGZ -strip-components 1 -C \$DEST
  - tar: Allows us to extract the contents of the archive.
    - -x: denotes we are extracting an archive file.
    - -v: tar lists all processed files
    - -z: archive is filtered through gzip (tool to decompress the archive)
    - -f: we are passing the filename of the archive file.
  - *\$TGZ*: Path to the downloaded file. If we ran the wget in the /tmp directory, then TGZ=/tmp/pandoc-2.18-1-amd64.tar.gz.
  - -strip-components 1: Tar strips the leading component from the filename we are extracting.
  - -*C*: Tar changes the current working directory so the extracted files are output into \$DEST.

- We have downloaded the laconic version of Marc's article.
- The file is called goose\_article.md

# In Defense of the Canadian Goose
\*Marc D. Common\*

```
![Canadian goose with a gosling](images/goose.jpg)
```

\*\*\*

# In Defense of the Canadian Goose
\*Marc D. Common\*

```
## Goo(d|se)
Canadian geese are extremely cuddly and
deserve our **love** and **affection**.
```

■ We need to encase the document in a 上TEX skin

```
\documentclass{article}
\usepackage[utf8]{inputenc}
```

```
\usepackage{markdown}
```

```
\title{In Defense of the Canadian Goose}
\author{Common, Marc D.}
```

```
\begin{document}
\begin{markdown}
```

```
\markdownInput{goose_article.md}
```

```
\end{markdown}
\end{document}
```

• We can add metadata to our Markdown file at the beginning of the document.

```
author: Common, Marc D.
title: In Defense of the Canadian Goose
```

```
![Canadian goose with a gosling](images/goose.jpg)
```

\*\*\*

```
# In Defense of the Canadian Goose
```

\*Marc D. Common\*

```
## Goo(d|se)
Canadian geese are extremely cuddly and
deserve our **love** and **affection**.
```

T. Vrabcová • A Gentle Introduction to Markdown for Writers • July 23, 2022

- Markdown package in 上下EX:
  - latexmk -lualatex goose\_article.tex
- Pandoc:
  - pandoc -i goose\_article.md -o goose\_article.pdf
- Example time!

#### **Further Readings**

- What else can I do in Markdown? And how can I style it to my own liking?
  - To look more into Pandoc
  - To checkout the Markdown package
- Can I look at the basics again?
  - CommonMark specifications
  - Online CommonMark parser
  - How do I install TEX Live?
- What is Markdown again?
  - Introduction on John Gruber's website Daring Fireball

## Thank you for your attention

# MUNI FACULTY OF INFORMATICS